## **Ein Remix kommt selten allein**

@Trainer:innen · Moderationsbriefing · 3.2

Ziel dieser Aufgabe ist es, die Teilnehmer:innen das kreative Potential der Remixkultur entdecken zu lassen. Sie lernen, sowohl eigene wie auch fremde kreative Werke mithilfe von verschiedenen digitalen Tools zu remixen und bekommen so einen Einblick, welche Bedeutung die Praxis des Remixens für kreative Prozesse haben kann.

### **Ablauf**

Die Teilnehmer:innen bekommen das ausgedruckte Arbeitsmaterial 1 zur Verfügung gestellt, lesen sich den Arbeitsauftrag durch und beginnen mit dem ersten Arbeitsschritt, indem sie das Bild- und Textmaterial zur Inspiration erkunden. Bevor die Teilnehmer:innen sich dann dem zweiten Arbeitsschritt widmen, erklärt der:die Trainer:in die Methode des Automatischen Schreibens und beantwortet mögliche Fragen der Teilnehmer:innen zum Ablauf der Aufgabe. Folgend praktizieren die Teilnehmer:innen genau 5 Minuten lang die Methode des Automatischen Schreibens, wofür der:die Trainer:in die Zeit stoppt. Danach werden die Teilnehmer:innen in Zweiergruppen aufgeteilt, in denen sie den Rest der Arbeitsschritte selbstständig ausführen. Am Ende präsentieren sie ihre Ergebnisse im Plenum, wobei der Arbeitsprozess besprochen und reflektiert wird.

#### **Hinweise zur Moderation**

- In dieser Aufgabe werden die Teilnehmer:innen mit einer großen Bandbreite an verschiedenen Arbeitsschritten und Tools konfrontiert. Es ist daher wichtig, die Arbeit in den Zweiergruppen eng zu begleiten und auch proaktiv für Fragen zur Verfügung zu stehen.
- In dieser Aufgabe geht es darum, das kreative Potential der Remixkultur zu entdecken. Sollten die Teilnehmer:innen während der Bearbeitung der Aufgabe kreative Impulse und Ideen bekommen, die vom Arbeitsauftrag abweichen (bspw. andere Tools benutzen oder in größeren Gruppen Medien zum Remixen austauschen wollen), können sie diesen Impulsen daher gerne nachgehen.
- Bevor der zweite Arbeitsschritt ausgeführt wird, sollten Trainer:innen die Methode des Automatischen Schreibens sowie die Funktionsweise von *[txt.fyi](https://txt.fyi)* ausführlich erklären. So können alle Fragen der Teilnehmer:innen beantwortet werden und die Aufgabe ggfs. an die individuellen Bedürfnisse der Teilnehmer:innen angepasst werden.
- Informationen über die Methode des Automatischen Schreibens finden Trainer:innen z.B. hier [de.wikipedia.org/wiki/Écriture\\_automatique](https://de.wikipedia.org/wiki/%C3%89criture_automatique) oder hier [teachsam.de/arb/krea/krea\\_3\\_4.htm](https://www.teachsam.de/arb/krea/krea_3_4.htm). Informationen über *txt.fyi* gibt es auf **txt.fyi/about/**, dort ist auch eine deutsche Version verlinkt.

# digitale<br>jugend arbeit

Kompetenzbereich Inhalts- und Medienentwicklung

Kompetenz Veröffentlichen & Remixen digitaler Inhalten und Formaten

Stufe Vertiefung

Methode Automatisches Schreiben + Toolbasiertes Lernen + Collage

Ausstattung Bildungsmaterialien + Endgeräte mit Tastatur empfohlen, Stoppuhr

Dauer 90 Minuten

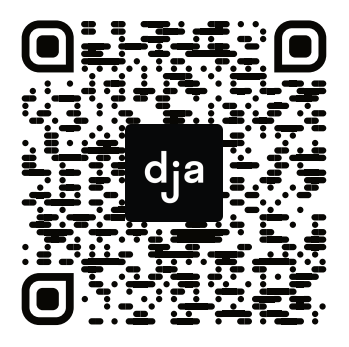

Hier geht es zur zentralen Downloadseite der Materialien: »bit.ly/dja-material«

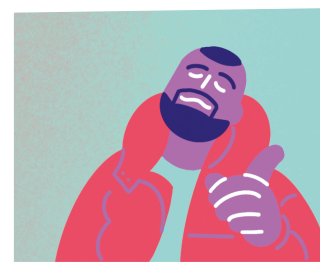

### **Arbeitsauftrag "Recht auf Remix"**

- **1)** Erkundet die beigefügten Text- und Bildmaterialien zur Inspiration.
- **2)** Praktiziert fünf Minuten lang die Methode des Automatischen Schreibens auf [txt.fyi](https://txt.fyi). Wenn ihr wollt, könnt ihr euch dafür von den Materialien aus dem ersten Arbeitsschritt inspirieren lassen und anfangen, indem ihr eure Assoziationen zum Thema "Recht auf Remix" niederschreibt. Veröffentlicht eure Texte anschließend, indem ihr auf "Publish" klickt.
- **3)** Teilt euch in Zweiergruppen auf und stellt euch innerhalb dieser Gruppen gegenseitig die Links zu euren Texten zur Verfügung.
- **4)** Benutzt [versteckteverse.glitch.me/](https://versteckteverse.glitch.me/#) um aus den Texten eurer Partner:innen sogenannte "Black Out Poetry" (dt.: versteckte Verse) zu kreieren. Lasst euch aus den versteckten Versen ein Bild erstellen, ladet dieses herunter und teilt es mit euren Partner:innen aus den Zweiergruppen.
- **5)** Sucht gemeinsam auf *Creative Common*s, *Wikimedia* oder ähnlichen Webseiten mindestens ein Bild heraus, mit denen ihr die versteckten Verse/die neuen Texte illustrieren wollt.
- **6)** Erstellt mithilfe von *FotoJet* [\(fotojet.com/de/](https://www.fotojet.com/de/)) eine (oder mehrere) Collage(n) zum Thema "Recht auf Remix". Es dabei gibt nur eine Vorgabe: Baut mindestens einen geremixten Inhalt ein, den ihr mit [remixer.visualthinkery.com](https://remixer.visualthinkery.com) erstellt habt. Ihr könnt dort sowohl eure eigenen Bild- und Textmaterialien remixen, als auch die Materialien, die von der Webseite zur Verfügung gestellt werden. Beides könnt ihr anschließend downloaden, um die Ergebnisse für eure Collage(n) zu verwenden. Darüber hinaus könnt ihr Inhalte aus allen Stufen des kreatives Prozesses in eure Collage einbauen, diese erneut verändern, bearbeiten, remixen oder auch völlig neue Inhalte hinzufügen – lasst euer Kreativität freien Lauf!

## **Inspiration "Recht auf Remix"**

Besucht die hier verlinkten Quellen und lasst euch von den dortigen Text- und Bildmaterialien zum Thema "Recht auf Remix" inspirieren.

[rechtaufremix.org/presse/](https://rechtaufremix.org/presse/)

[rechtaufremix.org/#01-manifest](https://rechtaufremix.org/#01-manifest)

[rechtaufremix.org/site/uploads/2013/05/Faltblatt.pdf](https://rechtaufremix.org/site/uploads/2013/05/Faltblatt.pdf)

[commons.wikimedia.org/wiki/File:Richard\\_Hülsenbeck\\_-](https://commons.wikimedia.org/wiki/File:Richard_H%C3%BClsenbeck_-_En_avant_Dada._Die_Geschichte_des_Dadaismus,_1920.jpg) [\\_En\\_avant\\_Dada.\\_Die\\_Geschichte\\_des\\_Dadaismus,\\_1920.jpg](https://commons.wikimedia.org/wiki/File:Richard_H%C3%BClsenbeck_-_En_avant_Dada._Die_Geschichte_des_Dadaismus,_1920.jpg)

[flickr.com/photos/32535532@N07/3179940950](https://www.flickr.com/photos/32535532@N07/3179940950)

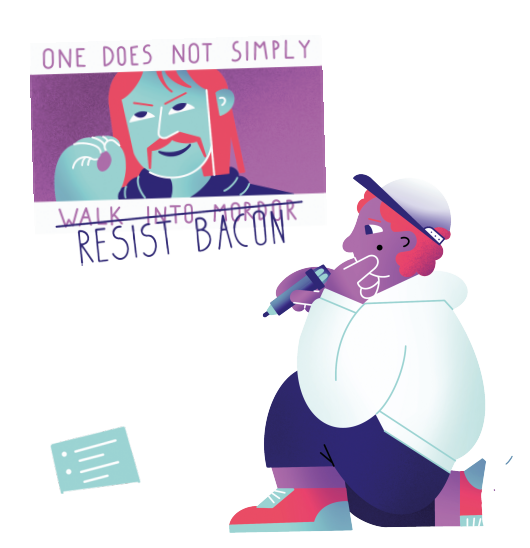

**27** » [www.digitalejugendarbeit.de](https://www.digitalejugendarbeit.de) « 3.2 Ein Remix kommt selten allein